Kentucky TRNS\*PORT Information Series

SiteManager Materials Module

### **Sample Information Window – SUPERPAVE (MIXPACK) QCQA Spreadsheet**

#### **General Description**

This is one of the eight spreadsheet disciplines that KYTC will use for QC/QA program tracking. These spreadsheets allow data to be received by KYTC from Producers/Suppliers outside the department, and automatically loaded (with error checking) into the SiteManager system by the Spreadsheet Applet application developed by KYTC ITI. The eight disciplines include:

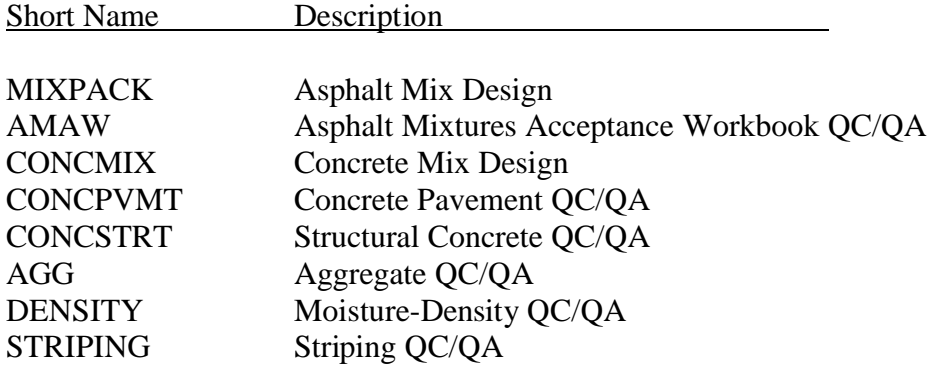

The user initiates the Applet and directs the application as to the location of the spreadsheet, and the Applet then attempts to successfully load the spreadsheet. If any errors are encountered, the load is aborted and the specific errors returned to the user. Once successfully loaded into SiteManager, the Applet archives a copy of the spreadsheet for audit trail purposes (as described in TBD).

NOTE: The RE's should not procedurally do any loading of MIXPACK spreadsheets; these should actually be done by the DME's or by Central Office personnel.)

#### **Spreadsheet Applet Executable Location**

TBD

Kentucky TRNS\*PORT Information Series

SiteManager Materials Module

# **Sample Information Window – SUPERPAVE (MIXPACK) QCQA Spreadsheet**

#### **Spreadsheet Location**

#### TBD

#### **Procedure**

The MIXPACK Asphalt Mix Design Spreadsheet will populate two functional areas of the SiteManager application via the Spreadsheet Applet application:

- The Superpave Mix Design window records
- The Sample Information window records

This document describes the procedures for entering data into the spreadsheet that will be stored into the Sample Information related records in SiteManager. (The Superpave Mix Design records loaded by this spreadsheet are described as part of the "Superpave (MIXPACK) Mix Design Field Handout for Applet" procedure.) All records loaded by this spreadsheet will be protected (i.e., the Mix Design will be Approved and the Sample will be Authorized).

NOTE: Any changes necessary to the data will need to be done by using the "replacement" function available with the Spreadsheet Applet.

This spreadsheet will load mix design approval related data into only one sample and one test method (AMMIXPACK).

Test charges for the AMMIXPACK test will be computed by the spreadsheet (as this is not a standard fee) and the resultant value uploaded to the AMAMAW test template via the Applet. (Thus the AMMIXPACK charge amount entered into the SiteManager Test & Fee Schedule will not be used.)

Refer to the MIXPACK End-User Procedure for the specific procedures required by the end-user to use this spreadsheet.

The following tables describe the fields loaded on the database, which are visible when viewing on the window, and the source, location, and procedures for each field from the KYTC perspective.

Kentucky TRNS\*PORT Information Series

SiteManager Materials Module

# **Sample Information Window – SUPERPAVE (MIXPACK) QCQA Spreadsheet**

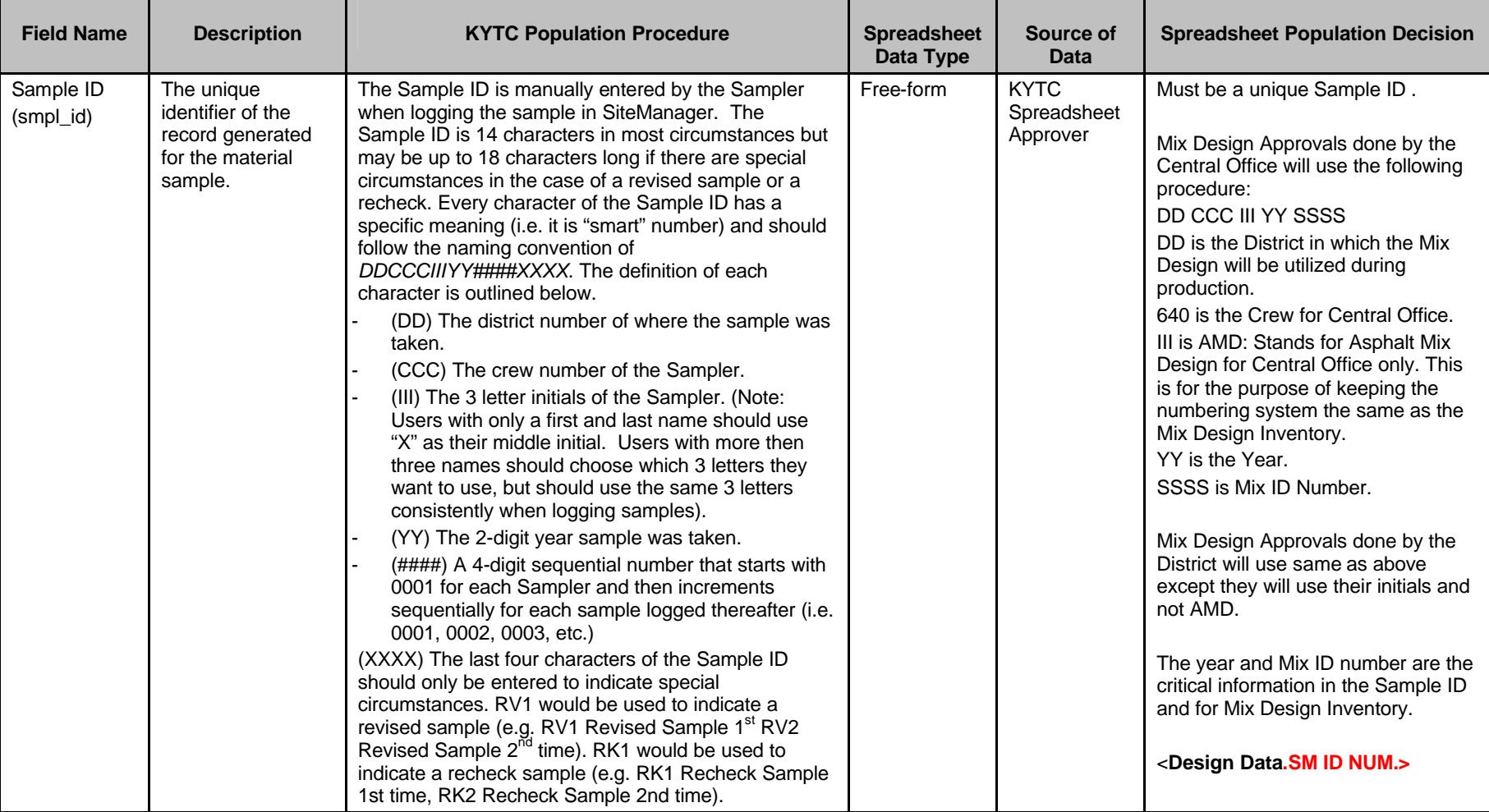

#### **BASIC SAMPLE DATA FOLDER TAB (t\_smpl)**

Kentucky TRNS\*PORT Information Series

SiteManager Materials Module

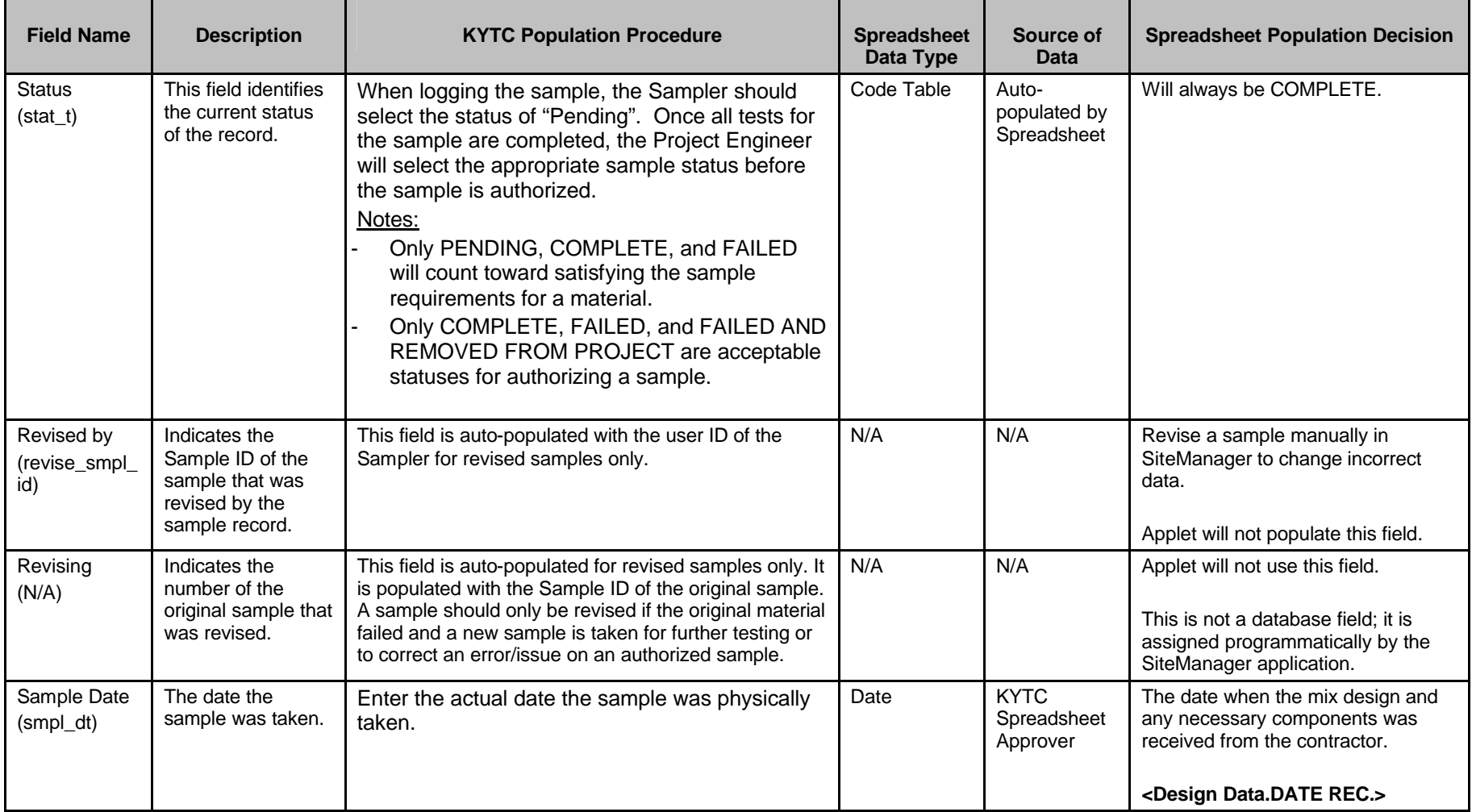

Kentucky TRNS\*PORT Information Series

SiteManager Materials Module

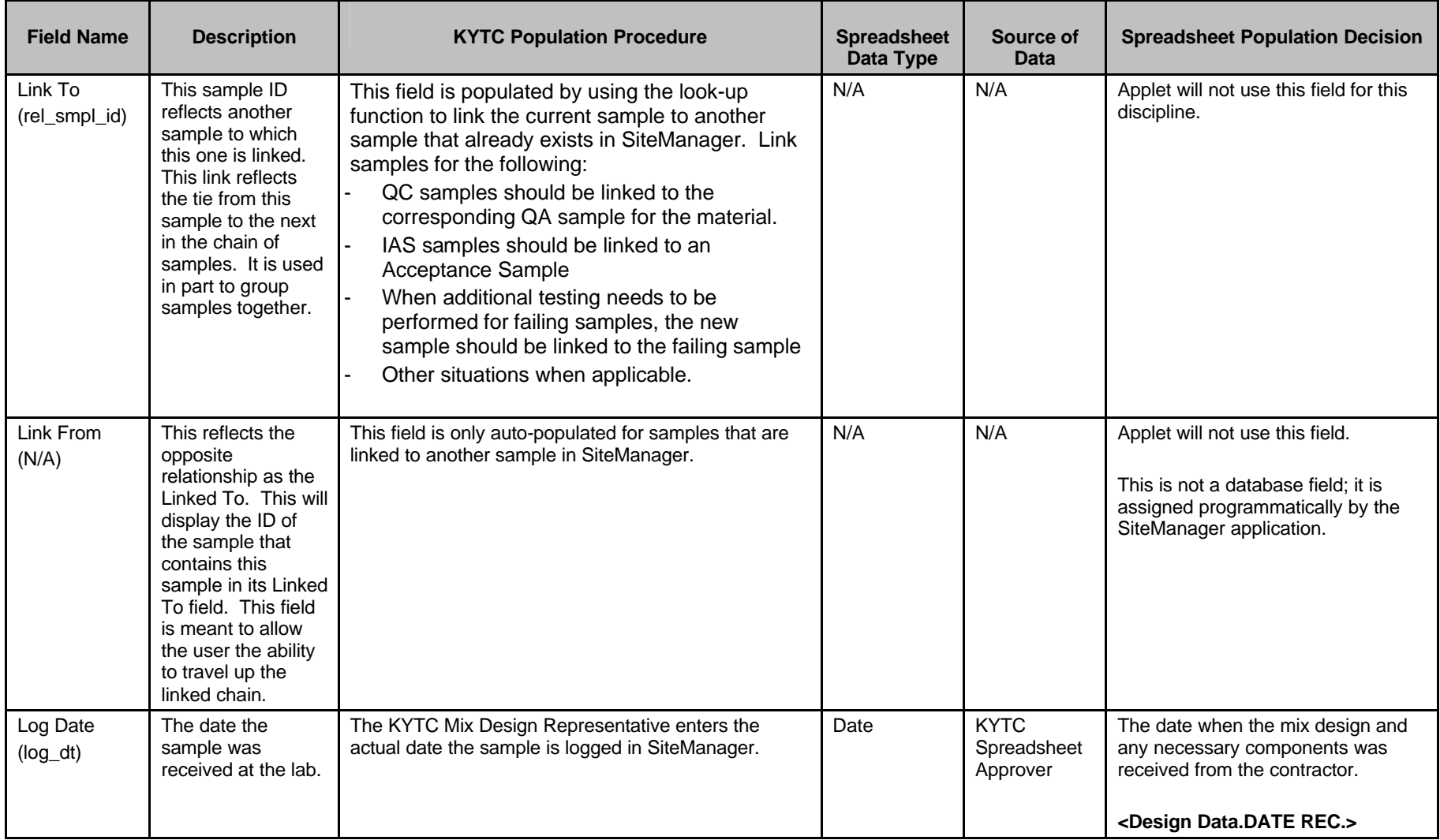

Kentucky TRNS\*PORT Information Series

SiteManager Materials Module

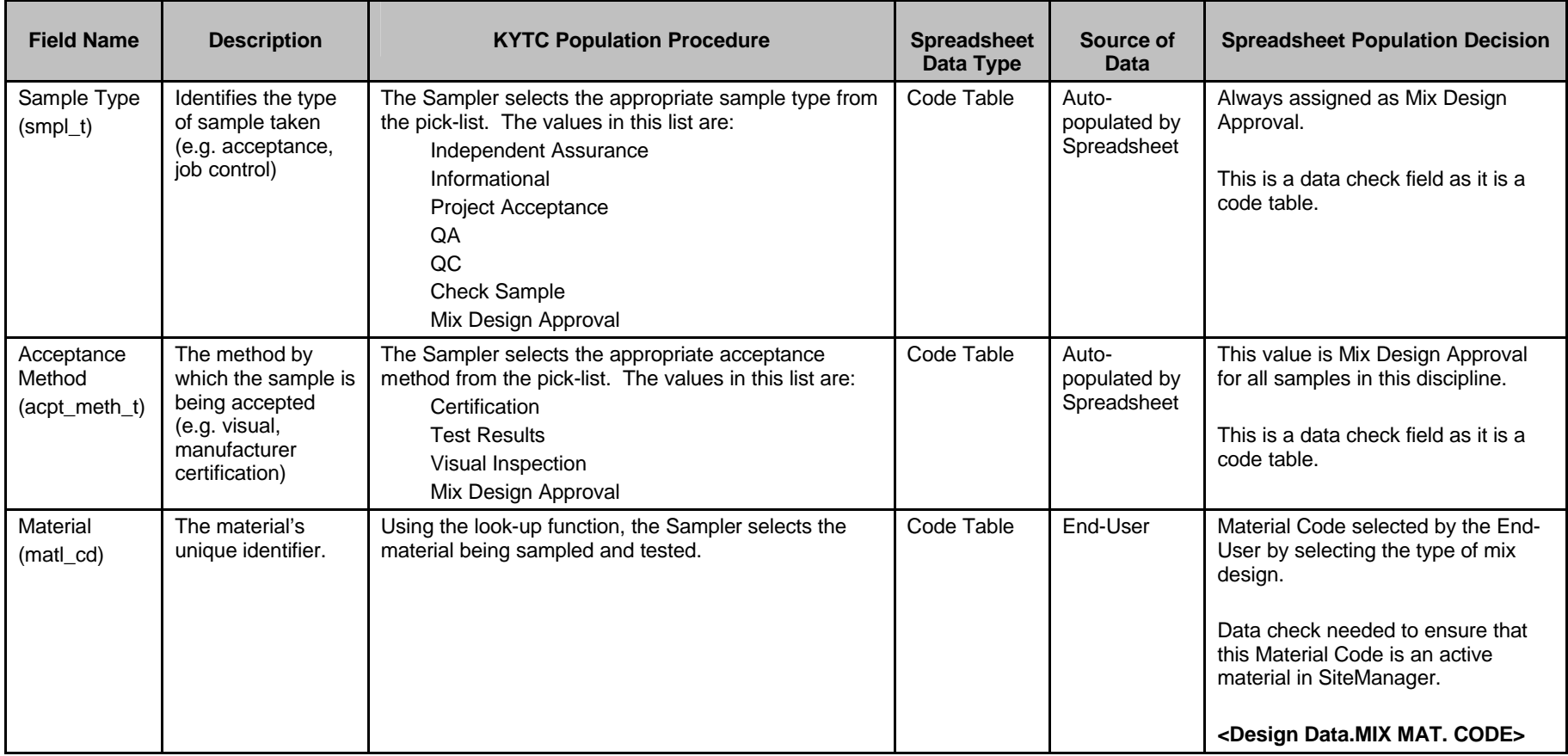

Kentucky TRNS\*PORT Information Series

SiteManager Materials Module

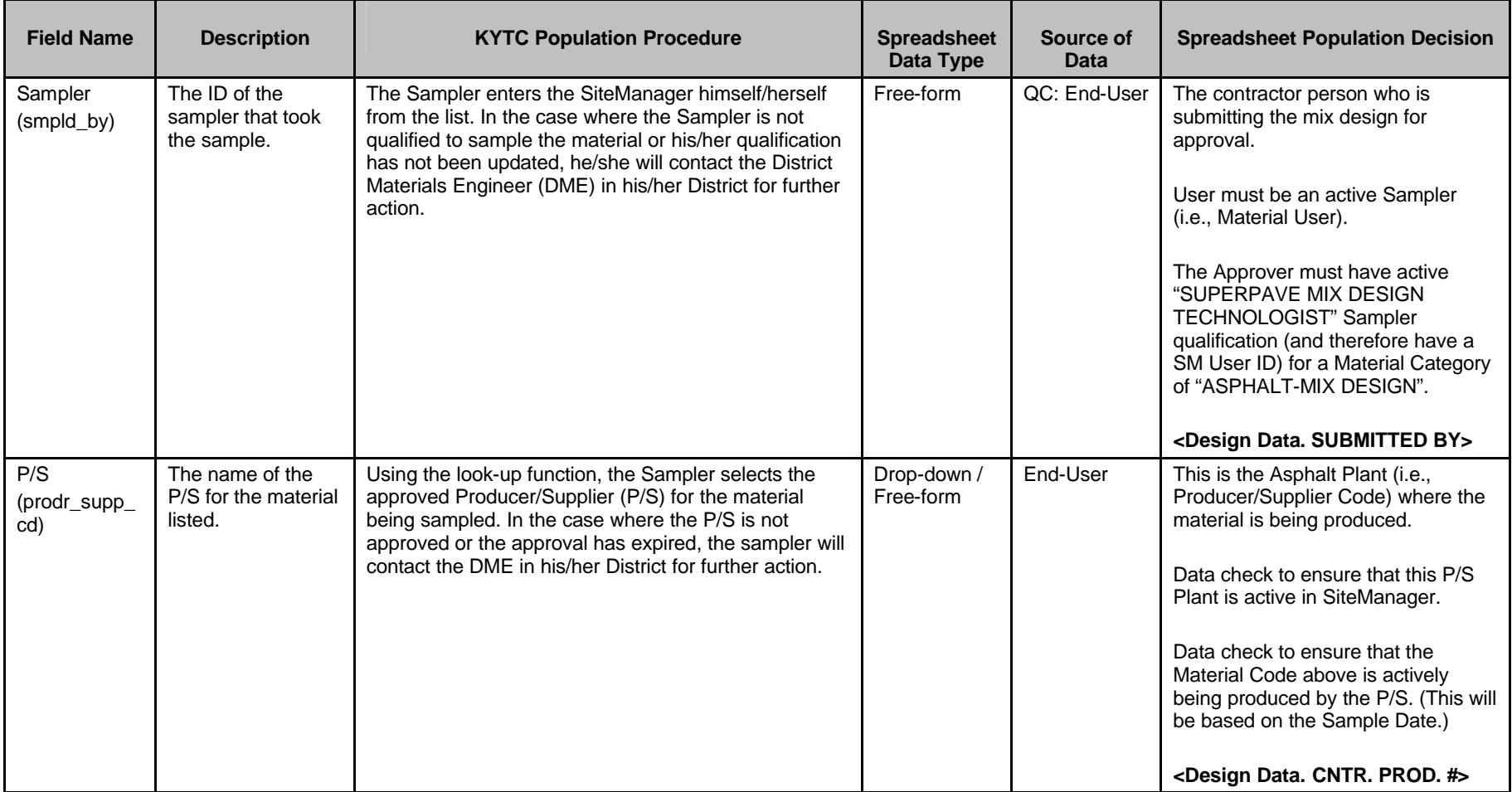

Kentucky TRNS\*PORT Information Series

SiteManager Materials Module

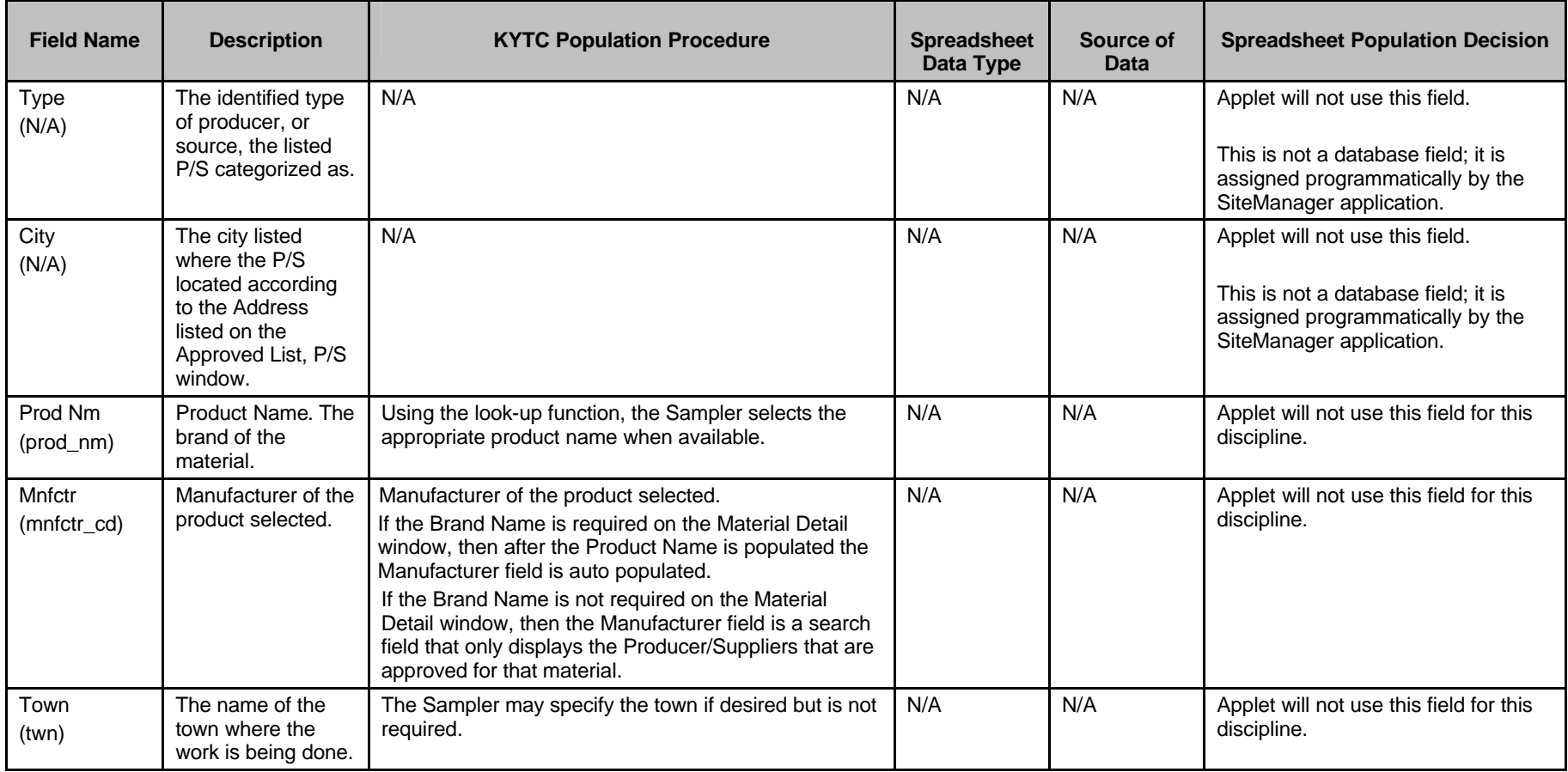

Kentucky TRNS\*PORT Information Series

SiteManager Materials Module

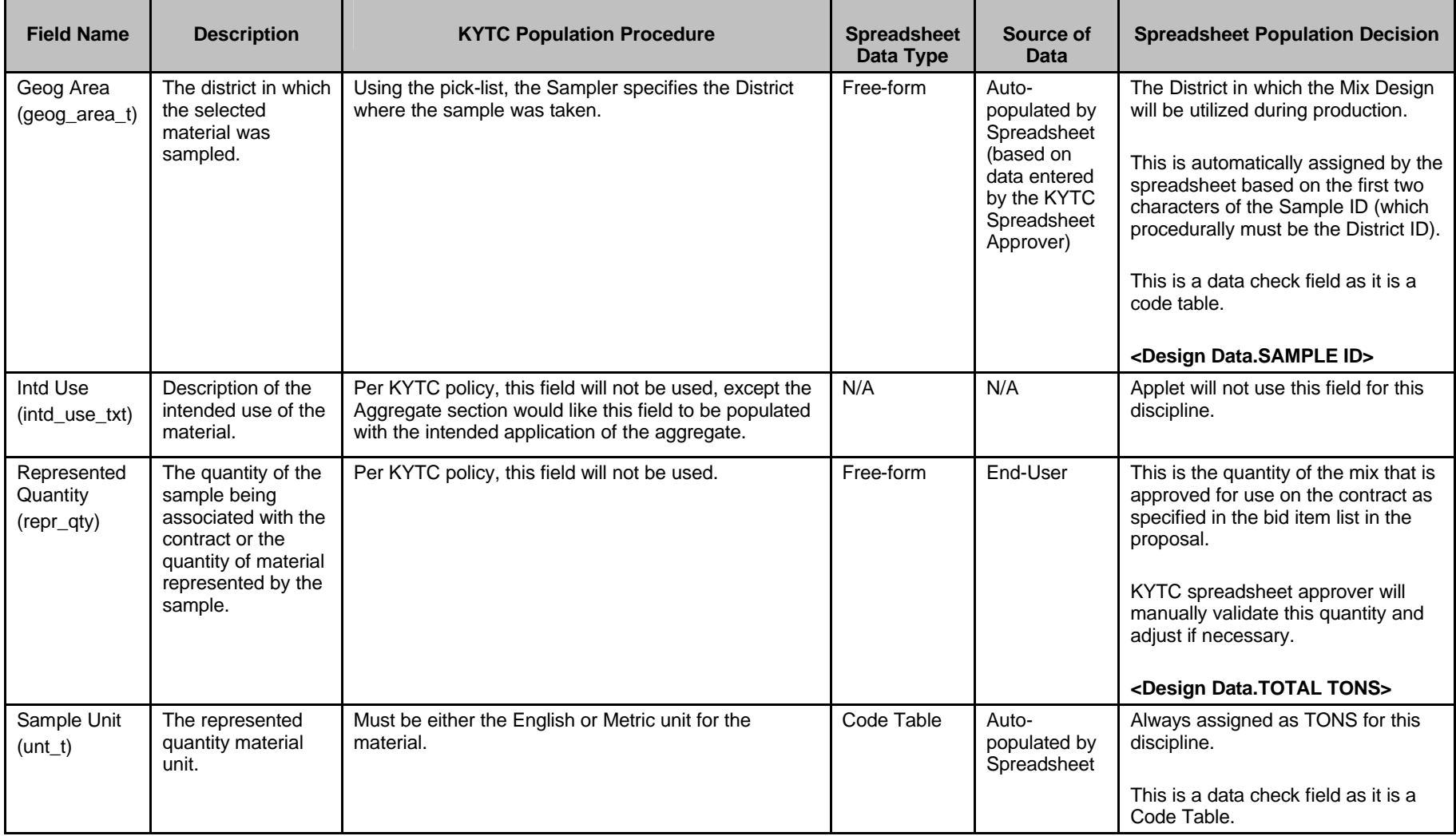

Kentucky TRNS\*PORT Information Series

SiteManager Materials Module

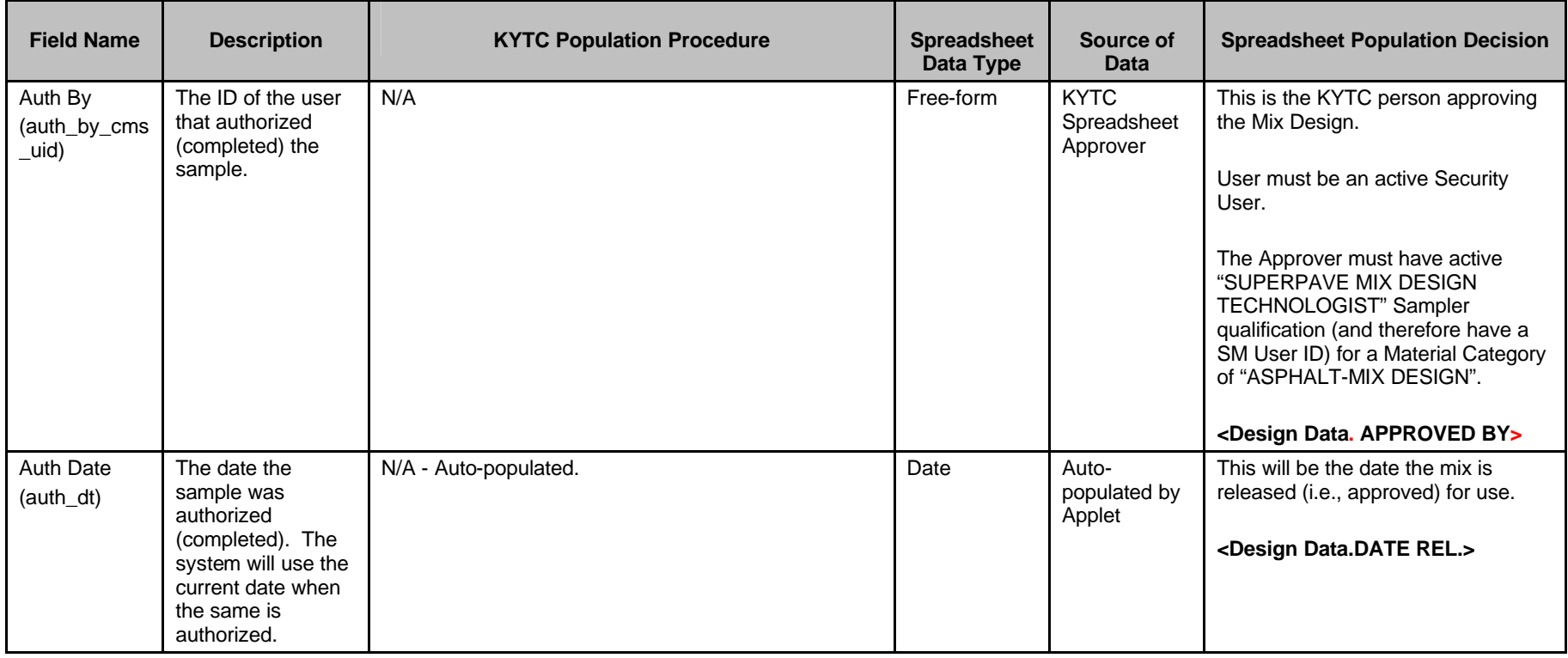

Kentucky TRNS\*PORT Information Series

SiteManager Materials Module

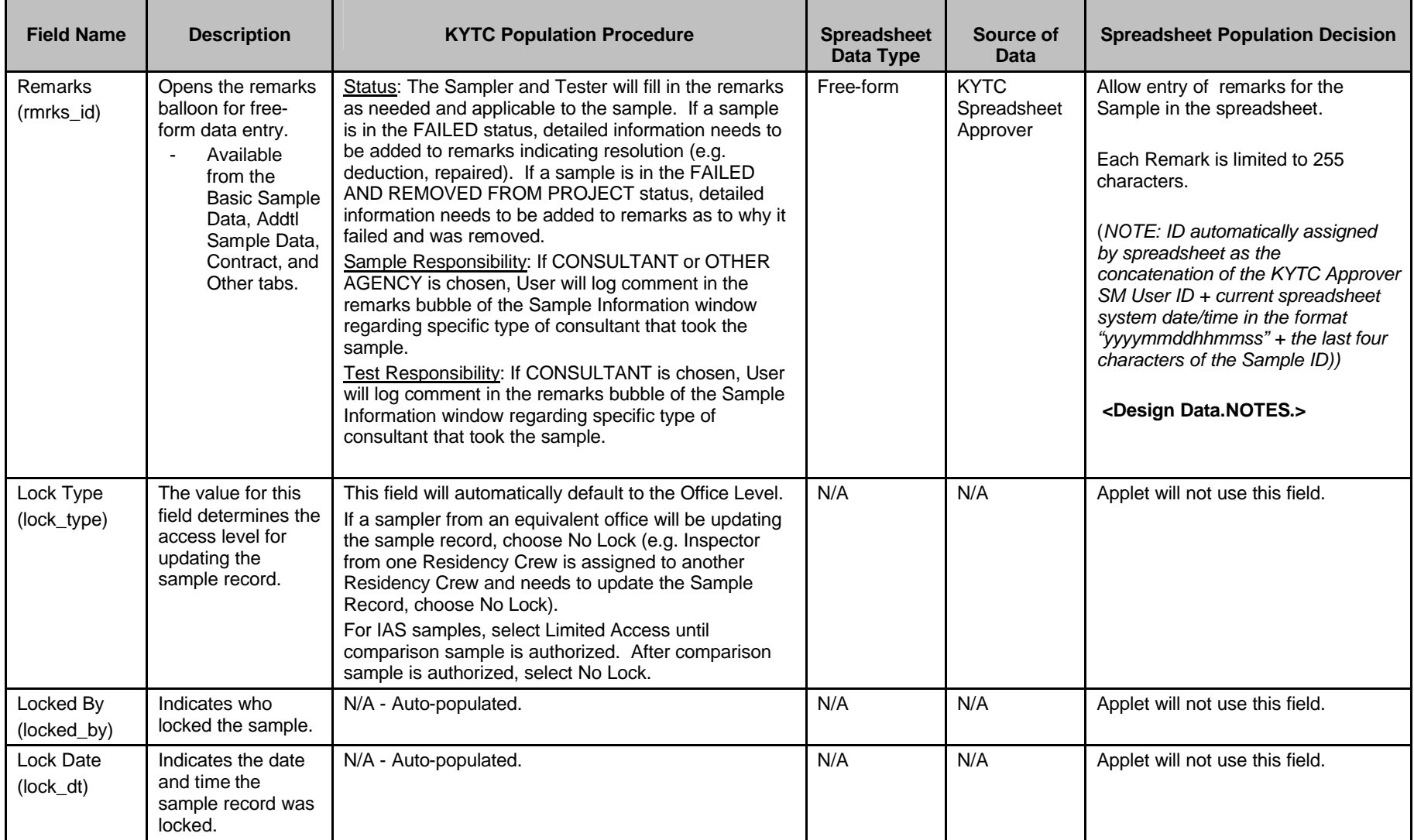

Kentucky TRNS\*PORT Information Series

SiteManager Materials Module

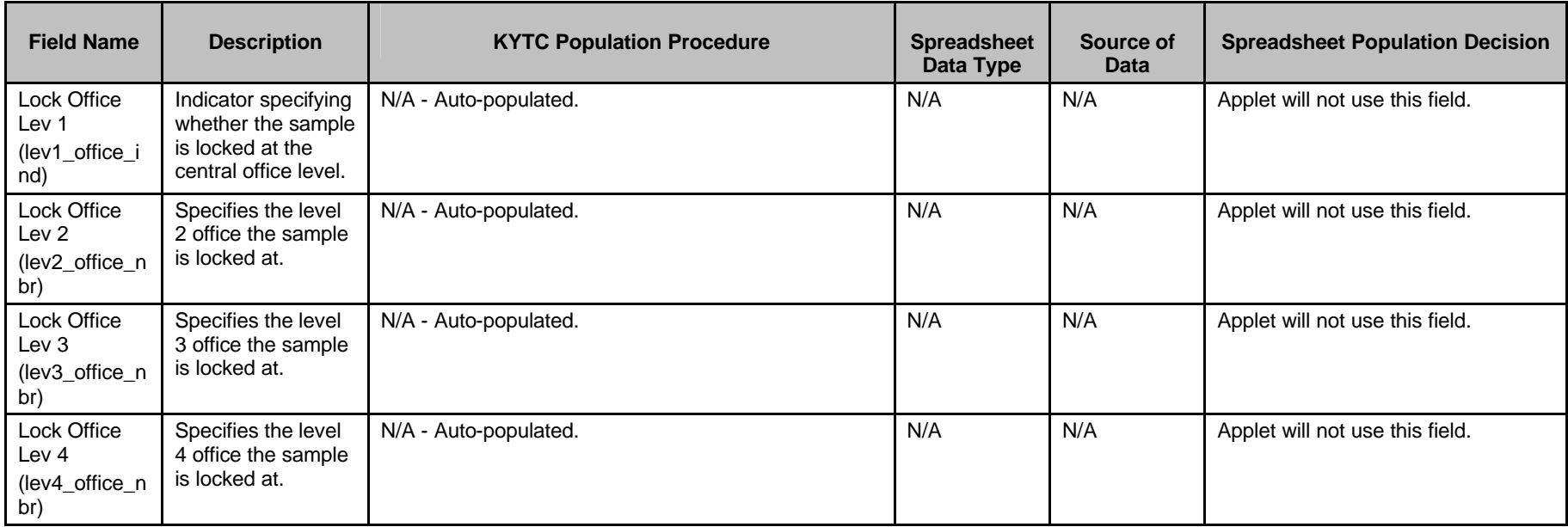

Kentucky TRNS\*PORT Information Series

SiteManager Materials Module

# **Sample Information Window – SUPERPAVE (MIXPACK) QCQA Spreadsheet**

#### **ADDTL SAMPLE DATA FOLDER TAB (t\_smpl)**

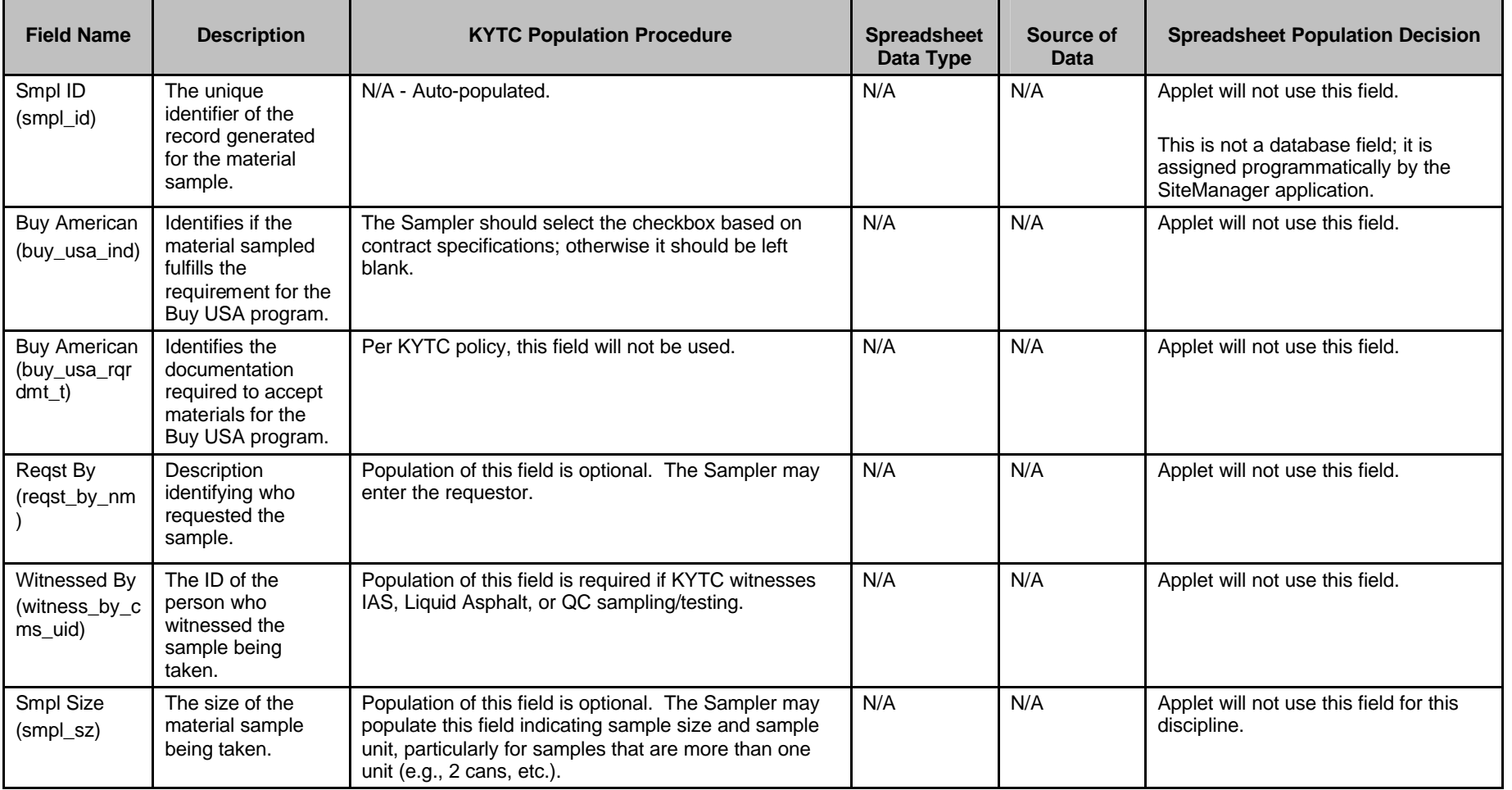

Kentucky TRNS\*PORT Information Series

SiteManager Materials Module

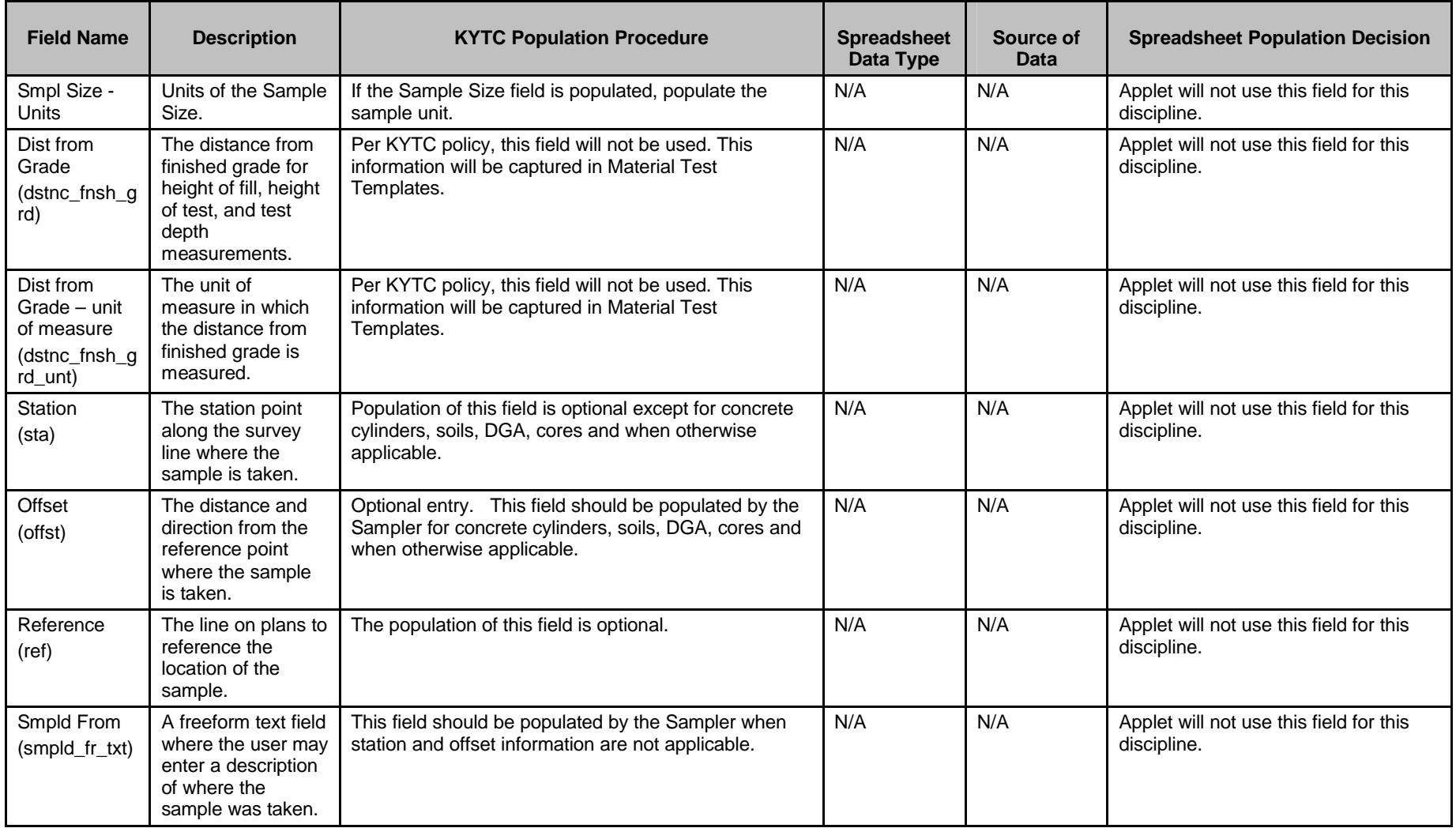

Kentucky TRNS\*PORT Information Series

SiteManager Materials Module

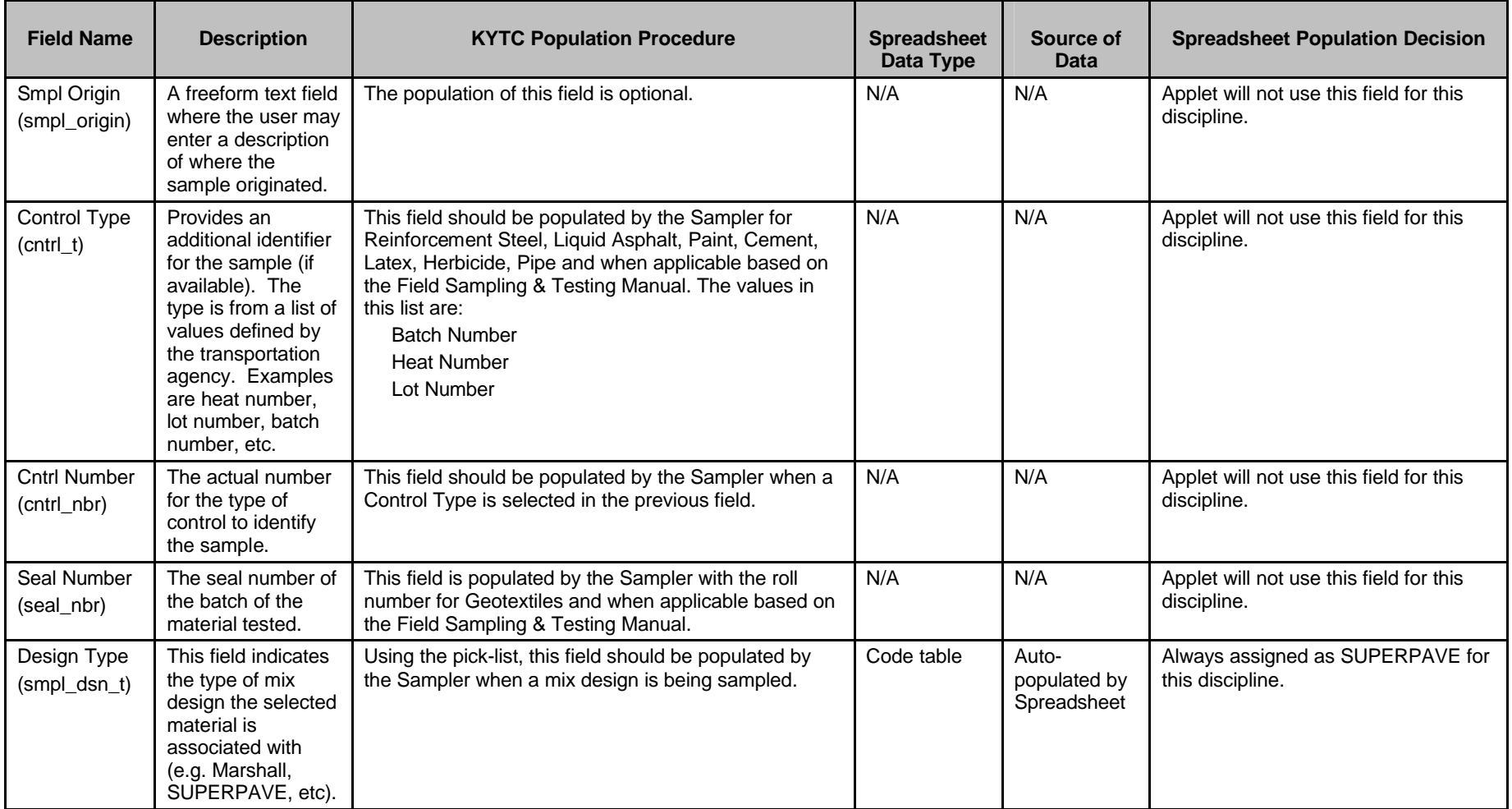

Kentucky TRNS\*PORT Information Series

SiteManager Materials Module

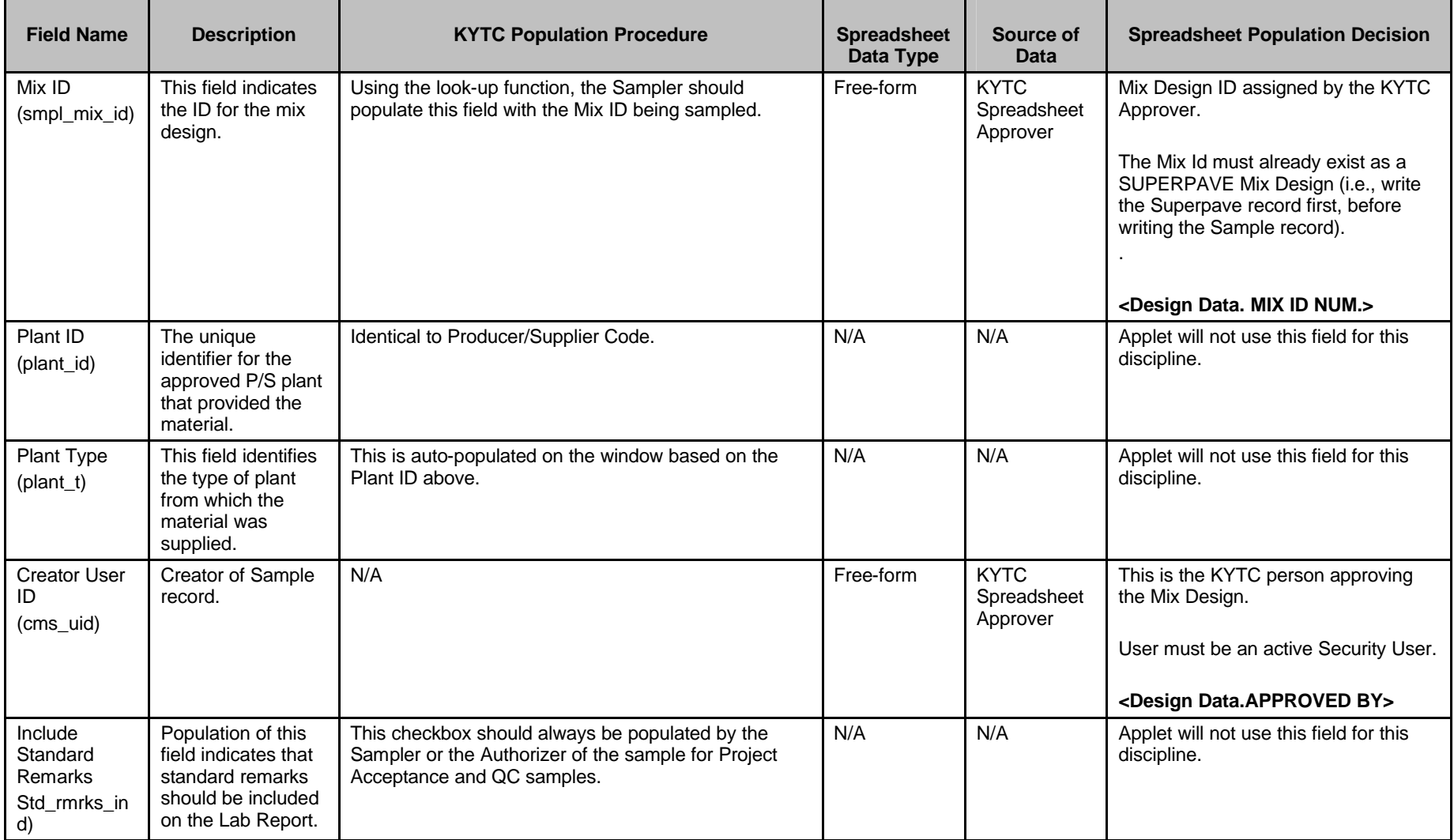

Kentucky TRNS\*PORT Information Series

SiteManager Materials Module

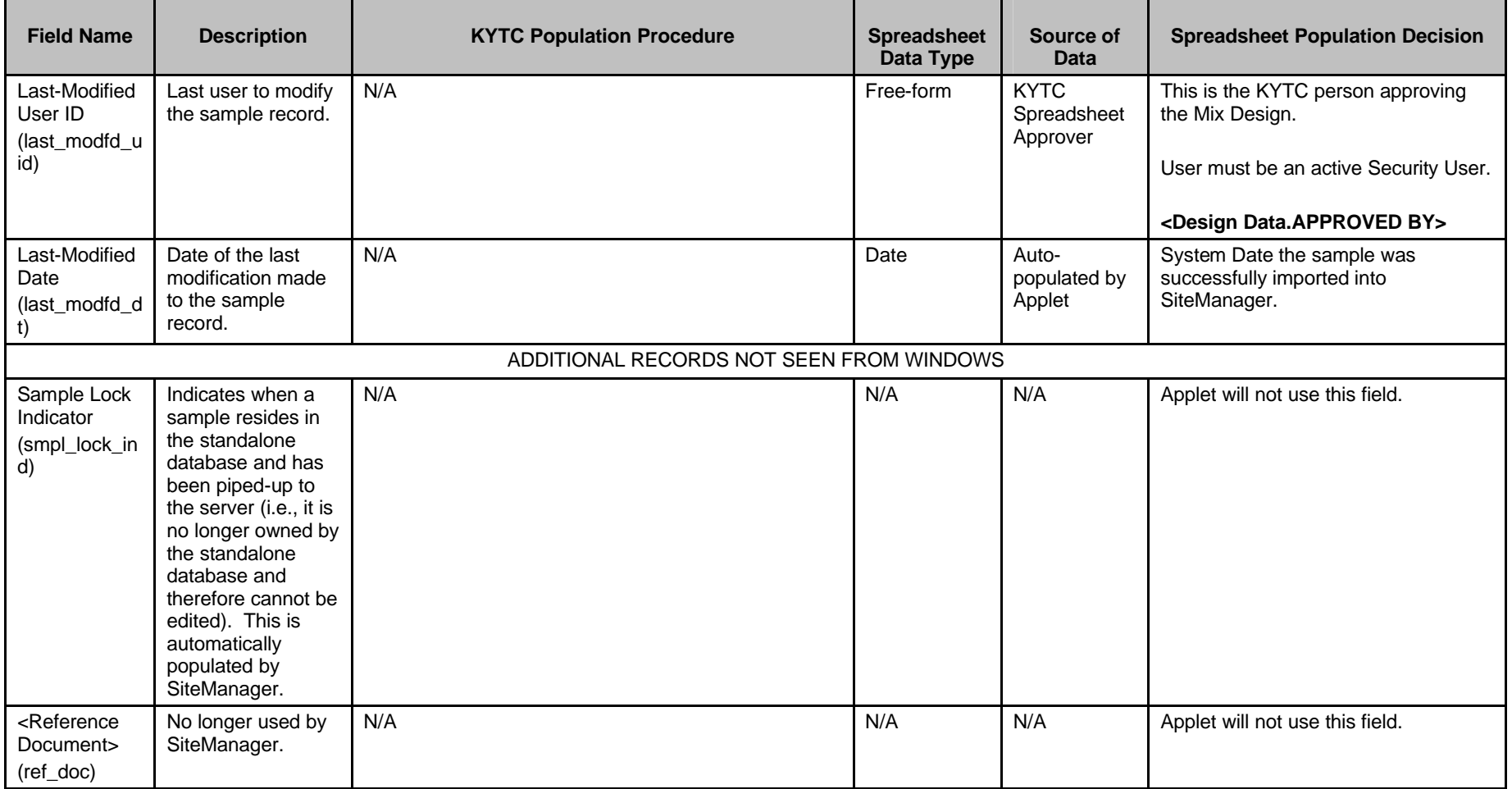

Kentucky TRNS\*PORT Information Series

SiteManager Materials Module

# **Sample Information Window – SUPERPAVE (MIXPACK) QCQA Spreadsheet**

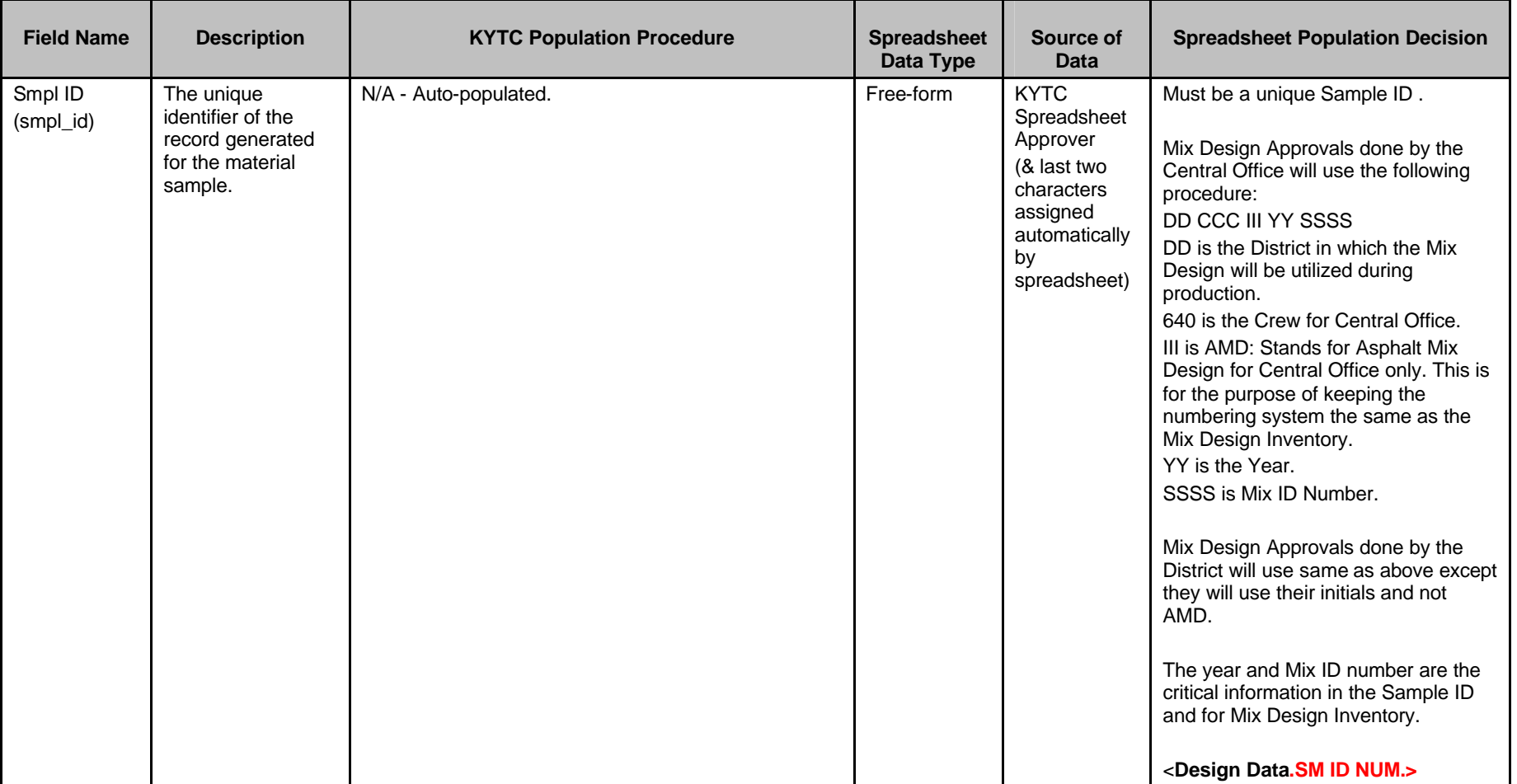

#### **CONTRACT FOLDER TAB (t\_cont\_smpl)**

Kentucky TRNS\*PORT Information Series

SiteManager Materials Module

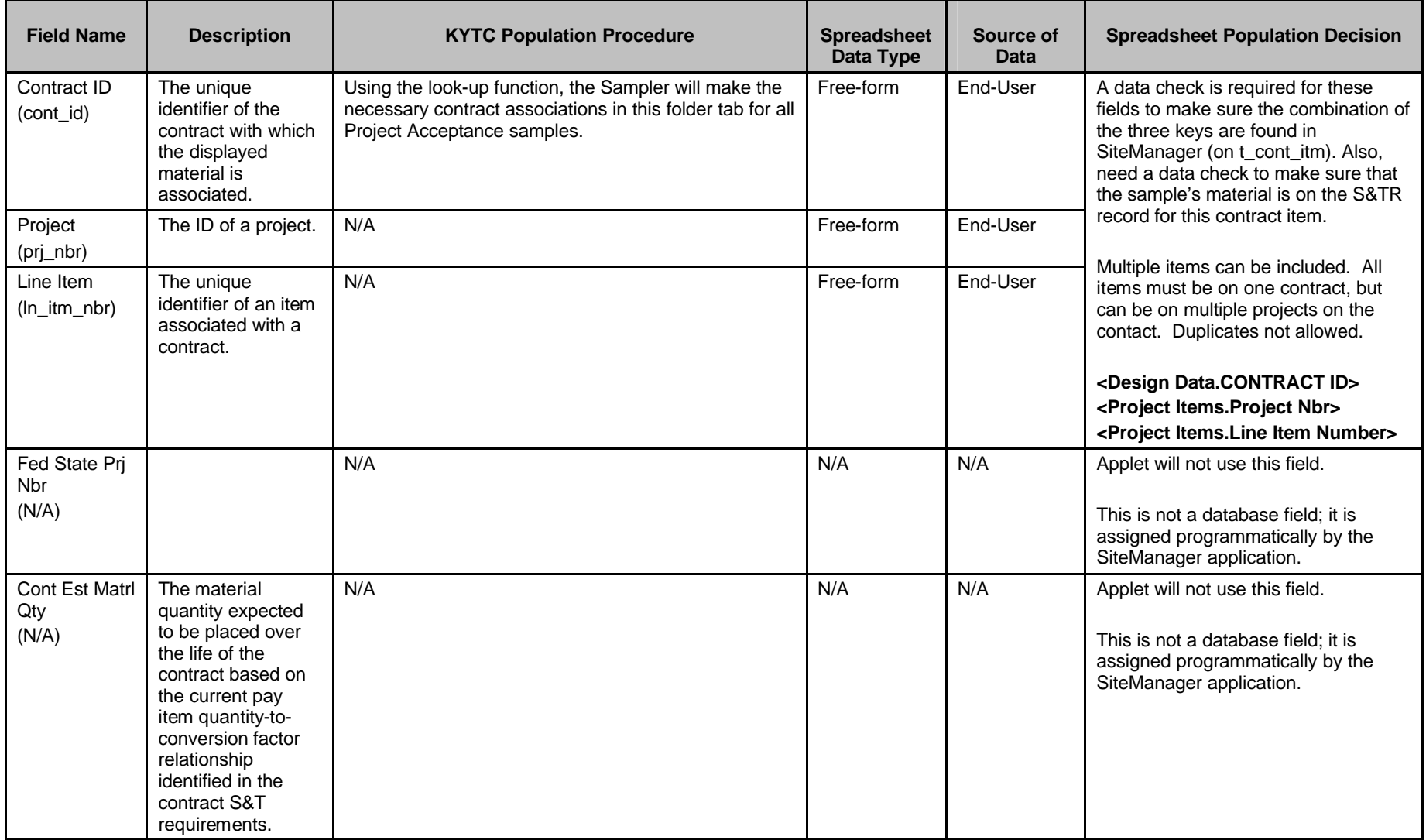

Kentucky TRNS\*PORT Information Series

SiteManager Materials Module

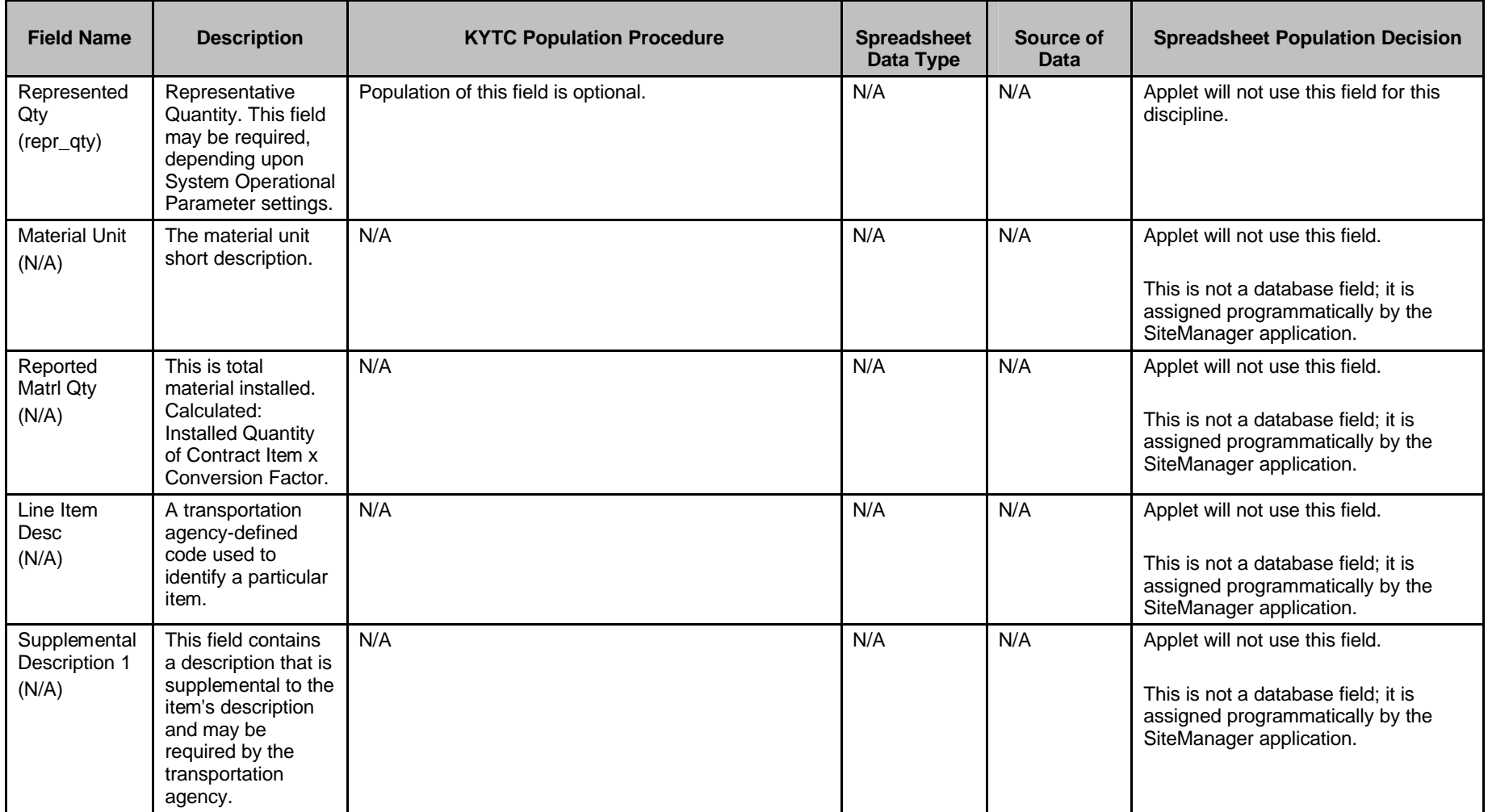

Kentucky TRNS\*PORT Information Series

SiteManager Materials Module

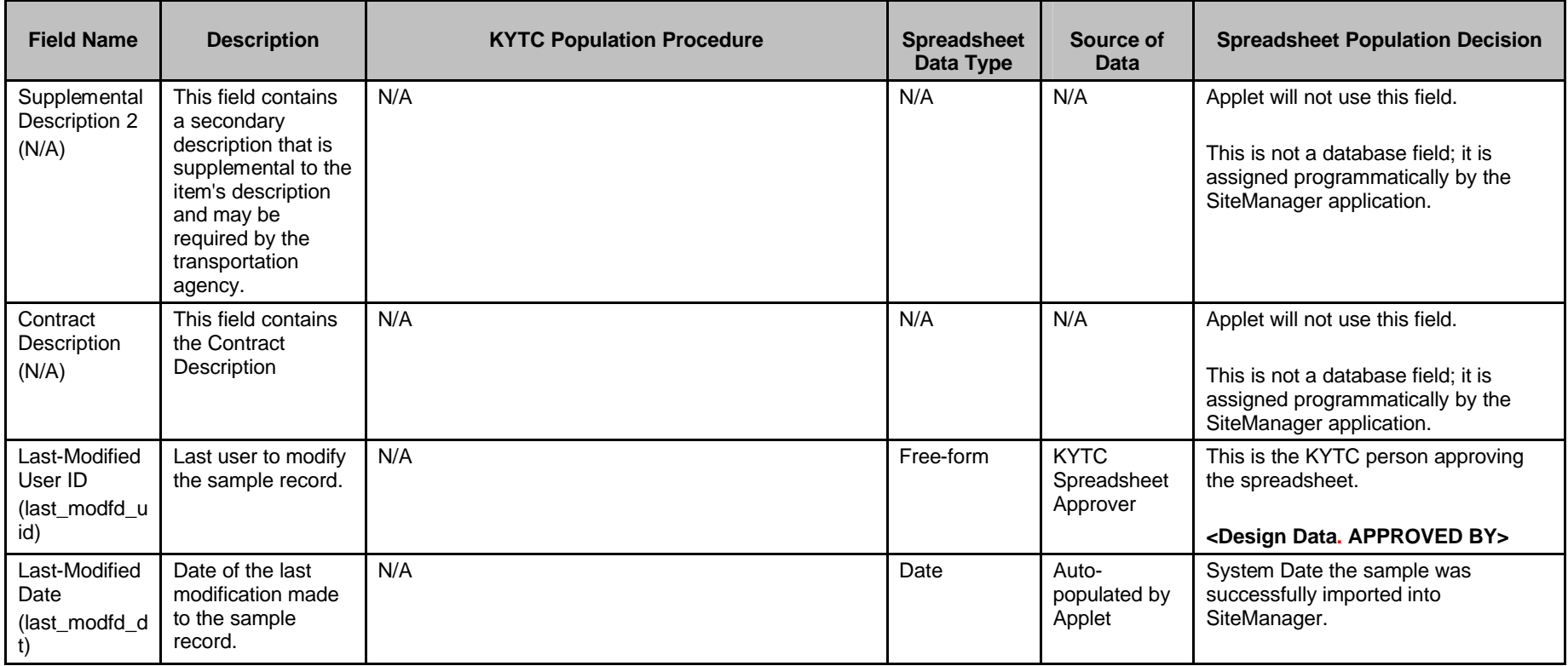

Kentucky TRNS\*PORT Information Series

SiteManager Materials Module

### **Sample Information Window – SUPERPAVE (MIXPACK) QCQA Spreadsheet**

#### **OTHER FOLDER TAB (t\_oth\_smpl) – NOT USED BY THE APPLET**

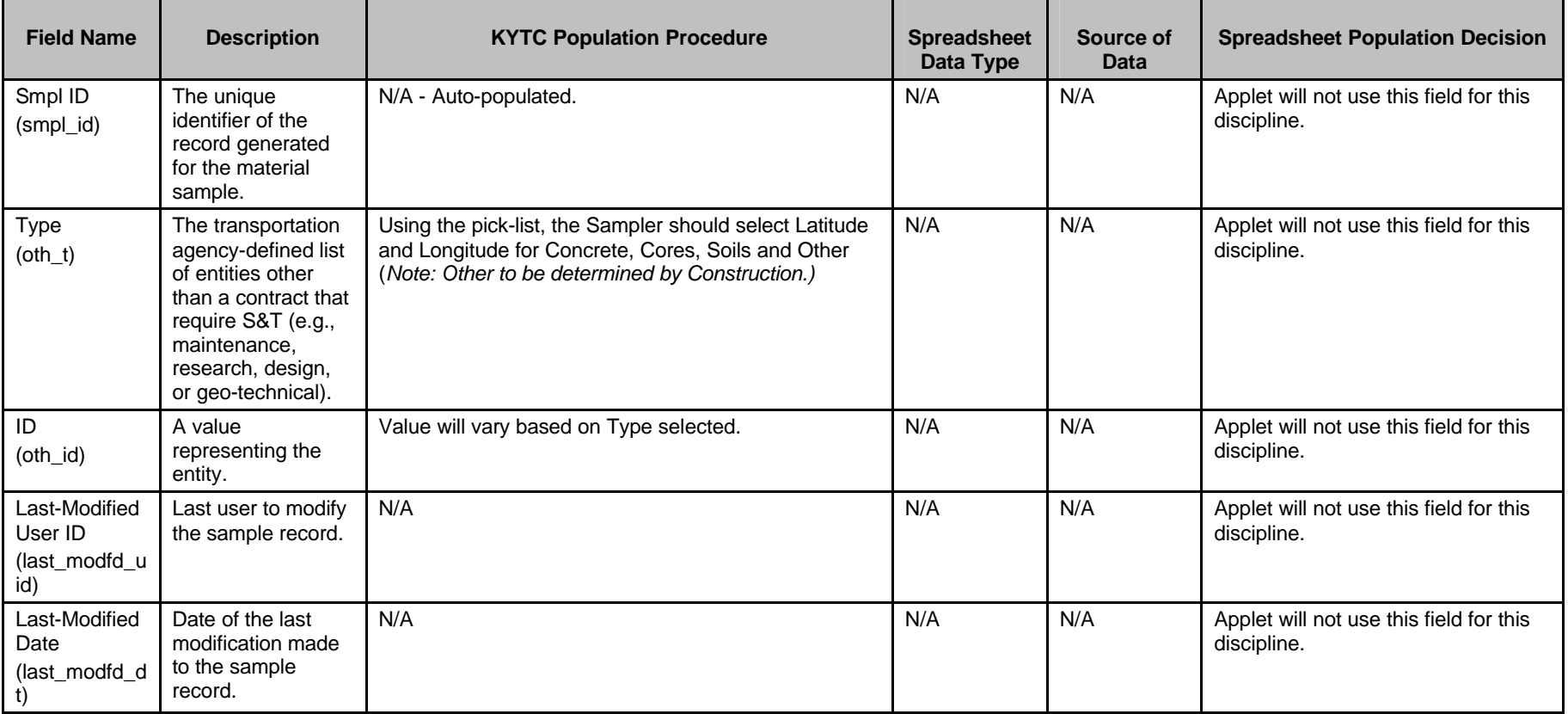

Kentucky TRNS\*PORT Information Series

SiteManager Materials Module

# **Sample Information Window – SUPERPAVE (MIXPACK) QCQA Spreadsheet**

#### **TESTS FOLDER TAB (t\_smpl\_tst)**

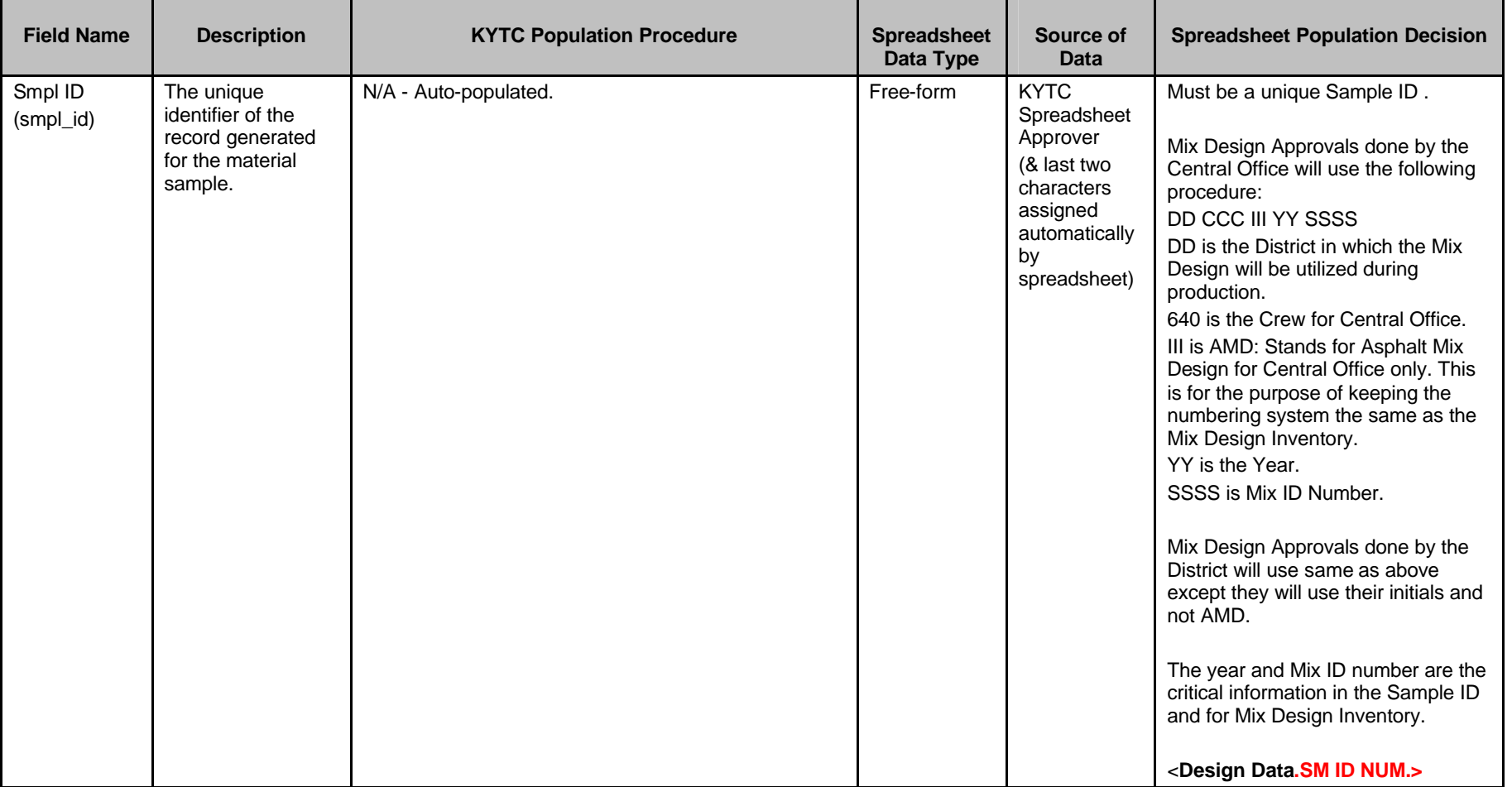

Kentucky TRNS\*PORT Information Series

SiteManager Materials Module

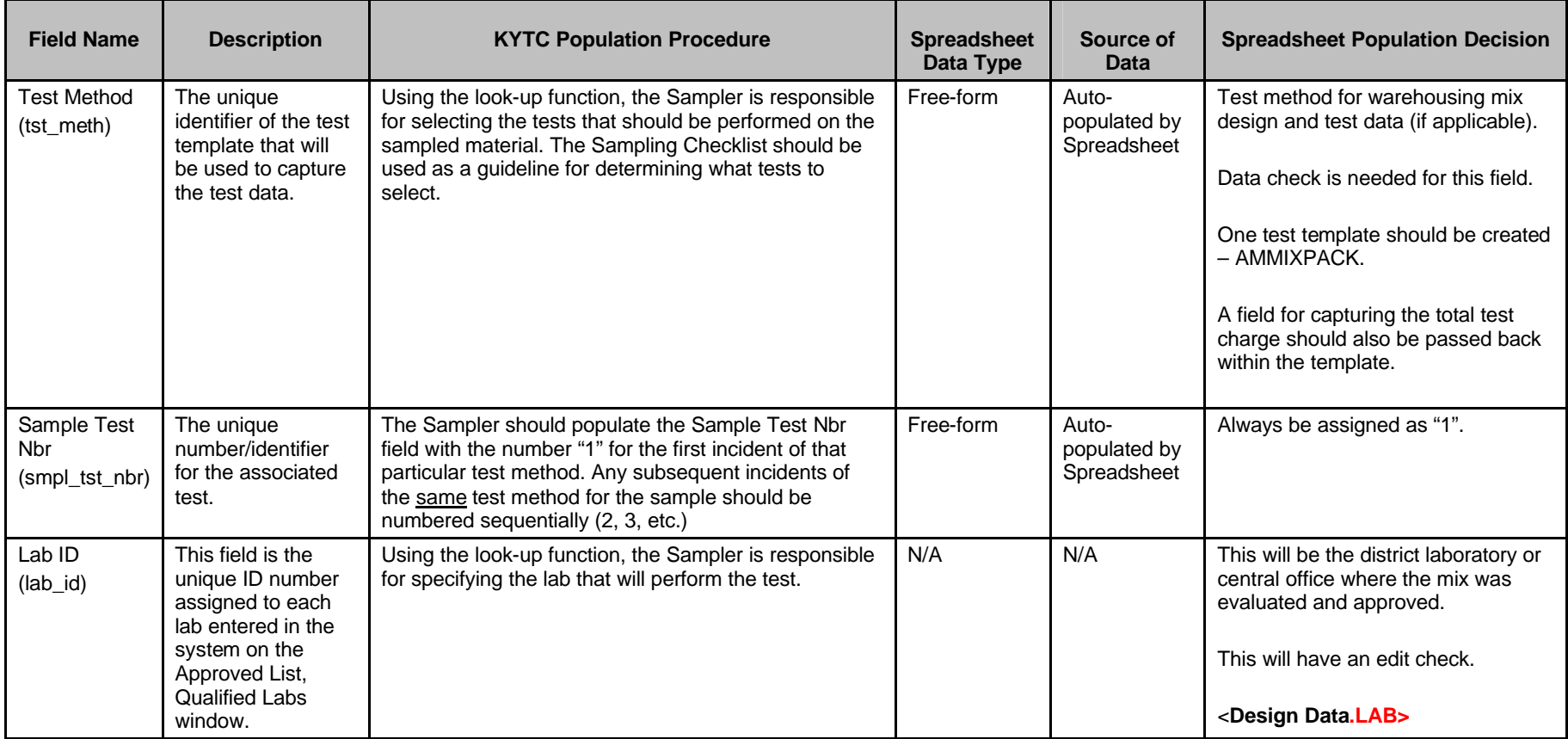

Kentucky TRNS\*PORT Information Series

SiteManager Materials Module

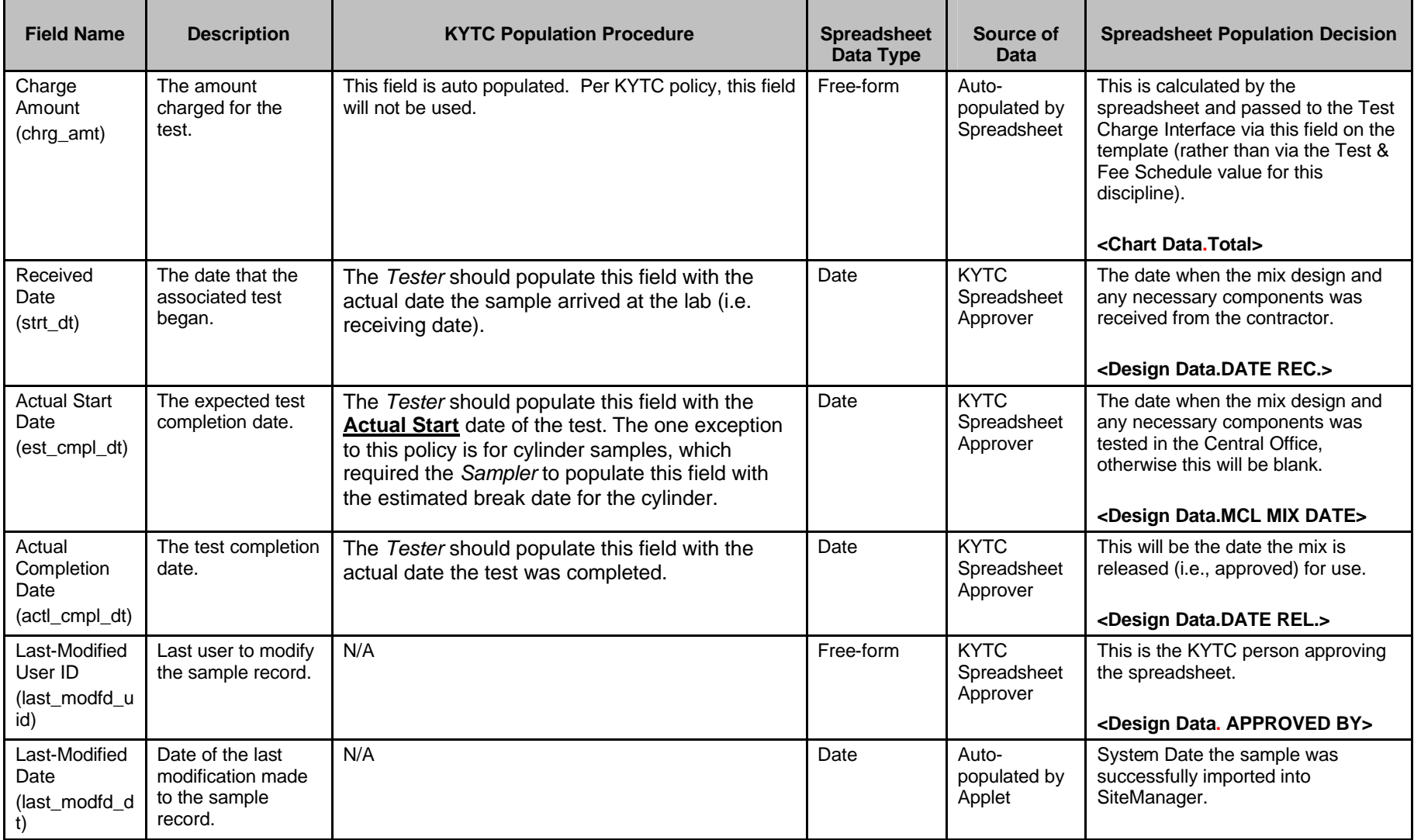

Kentucky TRNS\*PORT Information Series

SiteManager Materials Module

# **Sample Information Window – SUPERPAVE (MIXPACK) QCQA Spreadsheet**

#### **TESTERS WINDOW (t\_smpl\_tstr)**

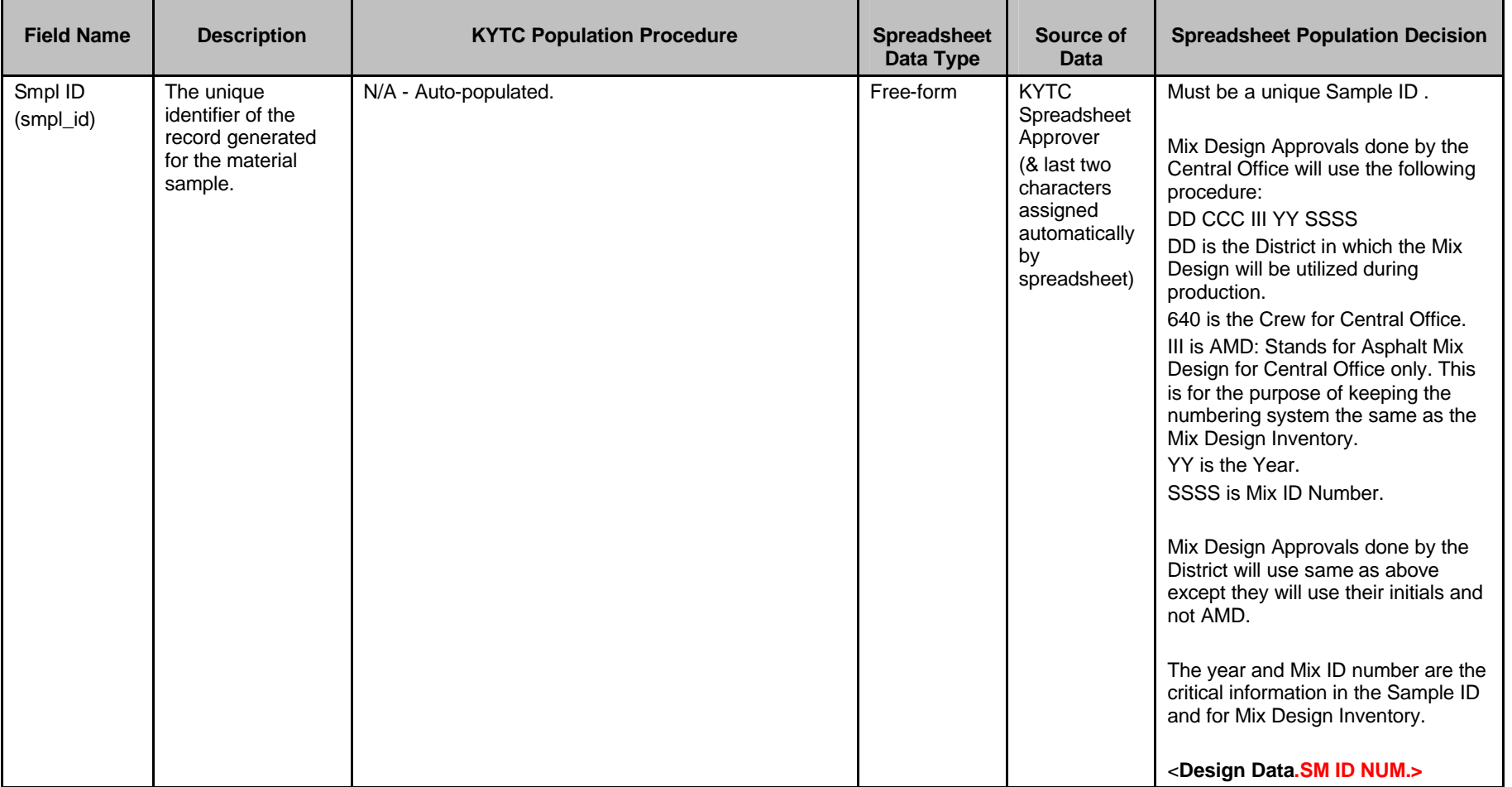

Kentucky TRNS\*PORT Information Series

SiteManager Materials Module

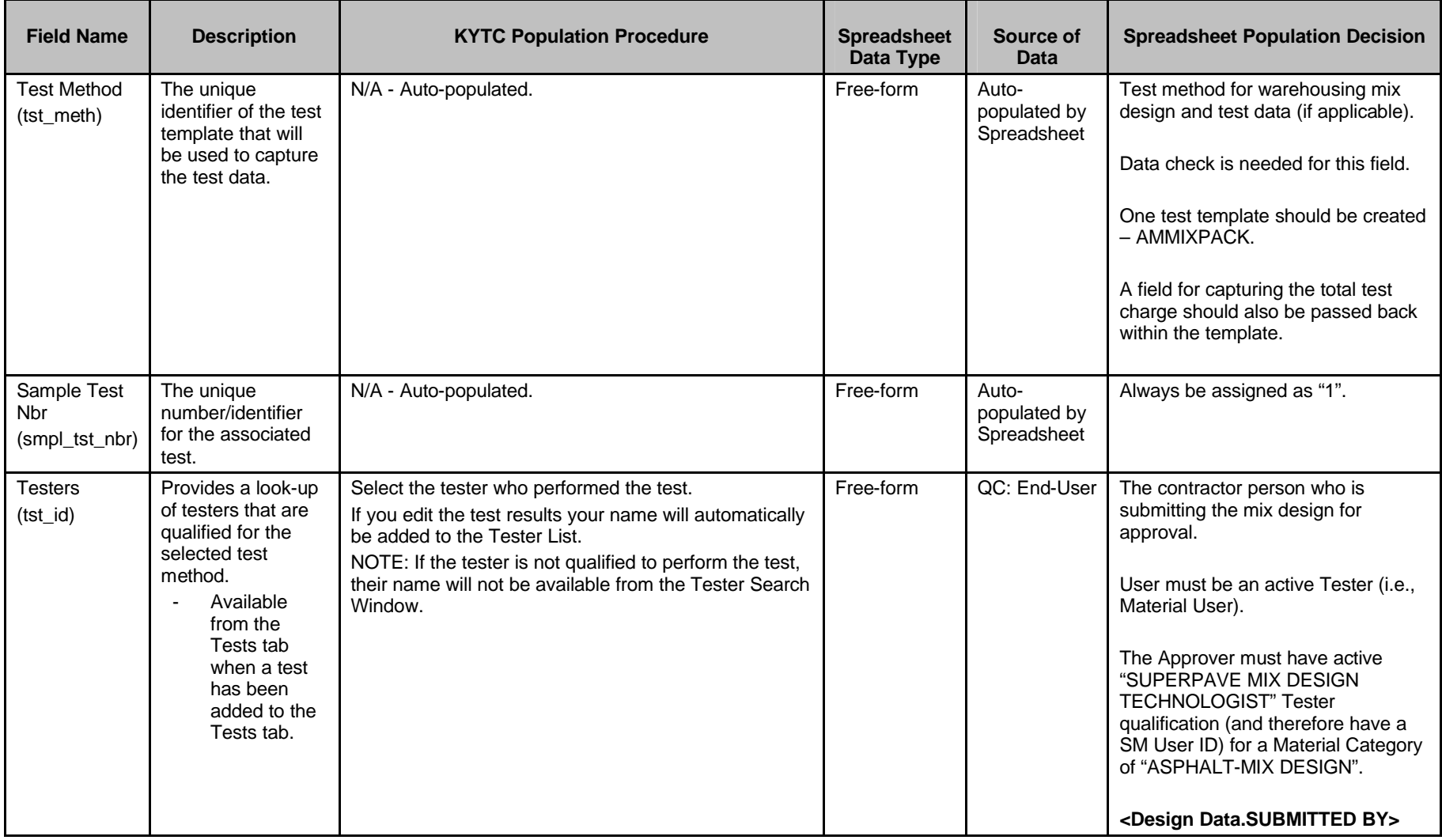

Kentucky TRNS\*PORT Information Series

SiteManager Materials Module